## **BAB III**

## **Metode dan Desain Penelitian**

## **3.1. Objek Penelitian**

Objek penelitian ini terdiri dari tiga Variabel, yaitu Variabel Media Pembelajaran  $(X_1)$ , Variabel Komunikasi Interpersonal Guru  $(X_2)$ , dan Variabel Minat Belajar (Y), dimana Variabel Media Pembelajaran  $(X_1)$ , Variabel Komunikasi Interpersonal  $(X_2)$ merupakan variabel bebas (*independent variable*), sedangkan Variabel Minat Belajar (Y) merupakan variabel terikat (*dependent* variable). Penelitian ini dilakukan di SMKN 1 Bandung Jalan Wastukencana No. 3 Kota Bandung.

Penelitian ini bertujuan untuk menguji bagaimana pengaruh media pembelajaran dan komunikasi interpersonal guru terhadap minat belajar di SMKN 1 Bandung.

## **3.2. Desain Penelitian**

#### **3.2.1. Metode Penelitian**

Agar dapat mengadakan penelitian, Peneliti terlebih dahulu harus menentukan metode yang akan digunakan, karena hal ini merupakan pedoman atau langkah-langkah yang harus dilakukan dalam penelitian.

Arikunto (2002, hlm. 136) menjelaskan "Metode penelitian adalah cara yang digunakan oleh peneliti dalam mengumpulkan data penelitiannya". Tujuan adanya metode penelitian adalah untuk memberikan gambaran kepada peneliti mengenai langkah-langkah penelitian yang dilakukan, sehingga permasalahan tersebut dapat dipecahkan.

Metode yang dipakai dalam penulisan ini adalah dengan menggunakan metode *survey eksplanatory*. Menurut Nazir (2005, hlm. 56) metode survey adalah penyelidikan yang diadakan untuk memperoleh fakta-fakta dari gejala-gejala yang ada dan mencari keterangan-keterangan secara faktual, baik tentang institusi sosial, ekonomi, atau politik dari suatu kelompok ataupun suatu daerah serta

63

## **Febri Rachmawati, 2018**

menjelaskan hubungan antara dua variabel atau lebih melalui pengajuan hipotesis.

Metode *survey eksplanatory* ini penulis gunakan dengan cara menyebarkan angkat mengenai Variabel Media Pembelajaran (X1), Variabel Komunikasi Interpersonal Guru (X2) di SMKN 1 Bandung kepada unit analisis yaitu siswa dimana yang diambil adalah persepsi siswa terhadap media pembelajaran dan komunikasi interpersonal guru. Sementara untuk Variabel Minat Belajar Siswa (Y) diambil dari nilai ujian akhir sekolah, rekapitulasi ketidakhadiran siswa, dan nilai keaktifan siswa pada mata pelajaran Kearsipan.

Berdasarkan uraian tersebut, penulis melakukan pengamatan di lapangan untuk mendapatkan data penelitian yang sesuai dengan tujuan penelitian yaitu mengetahui Pengaruh Media Pembelajaran dan Komunikasi Interpersonal Guru terhadap Minat Belajar Siswa di SMKN 1 Bandung.

#### **3.2.2. Operasional Variabel Penelitian**

Variabel yang terdapat dalam penelitian ini meliputi tiga variabel, yaitu Media Pembelajaran sebagai variabel bebas pertama (Variabel  $X_1$ ), Komunikasi Interpersonal Guru sebagai variabel bebas kedua (Variabel X2) dan Minat Belajar sebagai variabel terikat (Variabel Y). Maka bentuk operasionalisasinya adalah sebagai berikut:

## **3.2.2.1 Media Pembelajaran (Variabel X1)**

Media pembelajaran adalah bahan, alat, atau teknik yang digunakan dalam kegiatan belajar mengajar dengan maksud agar proses interaksi komunikasi edukasi antara guru dan siswa dapat berlangsung secara tepat guna dan berdaya guna. Berdasarkan definisi tersebut, media pembelajaran memiliki manfaat yang besar dalam memudahkan siswa mempelajari materi pelajaran.Media pembelajaran yang digunakan harus dapat menarik perhatian siswa pada kegiatan belajar mengajar dan lebih merangsang kegiatan belajar siswa.

Sudjana & Rivai (2009, hlm. 132), mengungkapkan bahwa indikator media pembelajaran yaitu:

- 1. Relevansi
- 2. Kemampuan guru

64

## **Febri Rachmawati, 2018**

- 3. Kemudahan penggunaan
- 4. Ketersediaan
- 5. Kebermanfaatan

Operasional Variabel Media Pembelajaran (Variabel  $X_1$ ) secara lebih rinci dapat dilihat pada tabel di bawah ini:

**Tabel 3.1 Operasional Variabel Media Pembelajaran (Variabel X1)**

| 'arıabel | 1.1<br>Indikator | kuran<br><br>۱KL | $\sim$<br>$\bullet$<br>skala | w.    |
|----------|------------------|------------------|------------------------------|-------|
|          |                  |                  |                              | 160.H |

65

#### **Febri Rachmawati, 2018**

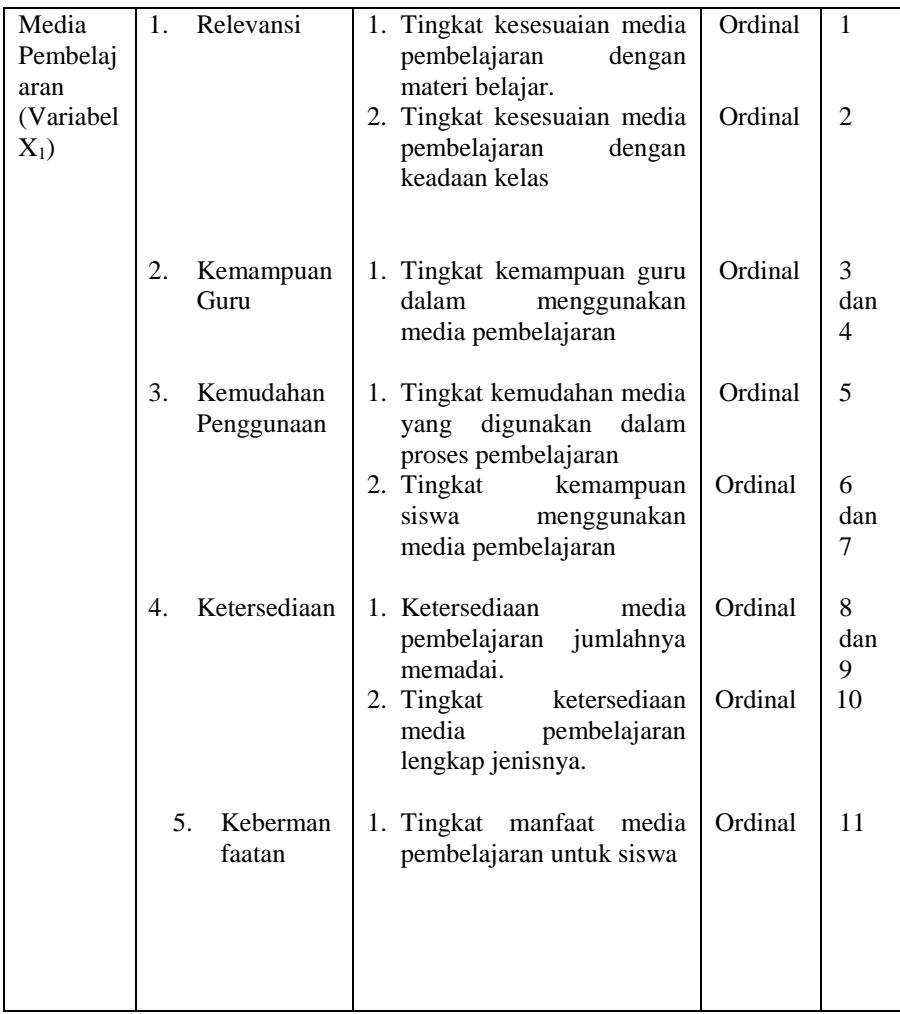

*Sumber : Nana Sudjana dan Ahmad Rivai (2009, hlm. 132)*

66

## **Febri Rachmawati, 2018**

# **3.2.2.2. Komunikasi Interpersonal (Variabel X2)**

Komunikasi interpersonal adalah komunikasi yang terjadi antara dua orang atau lebih dimana terjadi kontak langsung dalam bentuk percakapan maupun tindakan sehingga menimbulkan kenyamanan dalam berinteraksi.

Efektivitas komunikasi interpersonal dalam pandangan *humanistic* menurut Devito yang dikutip oleh Aw (2011, hlm. 82) mengandung indikator yaitu: Keterbukaan, Empati, Sikap mendukung, Sikap positif, Kesetaraan.

Operasional Variabel Komunikasi Interpersonal (Variabel  $X<sub>2</sub>$ ) secara lebih rinci dapat dilihat pada tabel di bawah ini:

| Variabel          | Indikator   | Ukuran |                                | Skala   | No.         |
|-------------------|-------------|--------|--------------------------------|---------|-------------|
|                   |             |        |                                |         | <b>Item</b> |
| Komunik           | 1.Keterbuka | 1.     | berinteraksi<br>Guru           | Ordinal | 2,<br>1,    |
| asi               | an          |        | dengan baik dengan             |         | dan 3       |
| Interpers<br>onal |             |        | siswa                          |         |             |
| Guru              | 2. Empati   | 1.     | Guru mampu                     | Ordinal | 4           |
| (Variabel)        |             |        | menunjukan                     |         |             |
| $X_2$             |             |        | kepedulian terhadap            |         |             |
|                   |             |        | siswa.                         |         |             |
|                   |             | 2.     | Guru tidak                     | Ordinal | 5           |
|                   |             |        | mementingkan diri              |         |             |
|                   |             |        | sendiri pada saat              |         |             |
|                   |             |        | pembelajaran                   |         |             |
|                   |             |        | berlangsung.                   |         |             |
|                   |             |        |                                |         |             |
|                   | 3. Sikap    | 1.     | memberikan<br>Guru             | Ordinal | 6 dan 7     |
|                   | Mendukung   |        | pengahargaan kepada            |         |             |
|                   |             |        | peserta didik<br>yang<br>aktif |         |             |
|                   |             |        |                                |         |             |
|                   |             |        |                                |         |             |

**Tabel 3.2 Operasional Variabel Komunikasi Interpersonal (Variabel X2)**

67

# **Febri Rachmawati, 2018**

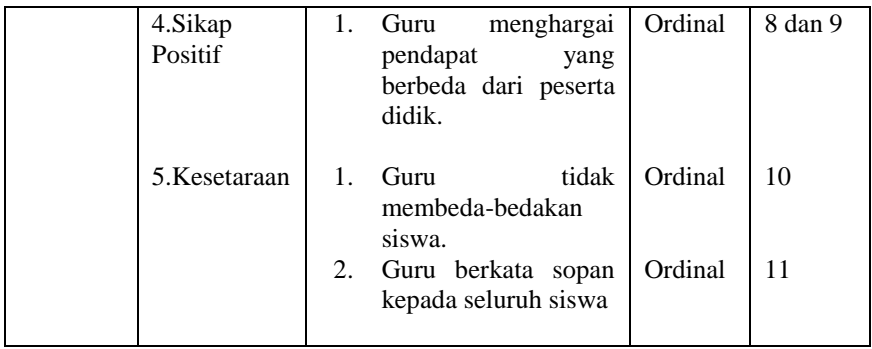

*Sumber : Suranto Aw (2011, hlm. 82)*

# **3.2.2.3. Minat Belajar (Variabel Y)**

Variabel terikat (*dependent variable*) menurut Sugiyono (2011, hlm. 39) merupakan "Variabel yang dipengaruhi atau menjadi akibat karena adanya variabel lain (variabel bebas)". Sesuai dengan pengertian tersebut, maka yang menjadi variabel terikat (Y) dalam penelitian ini adalah minat belajar siswa. Adapun menurut Safari dalam Herlina (2010, hlm. 20) mengemukakan indikator minat belajar siswa yaitu: kesukaan, ketertarikan, perhatian, dan keterlibatan. Maka variabel minat belajar siswa dalam penelitian ini dapat dioperasionalkan sebagai berikut:

Operasional Variabel Minat Belajar Siswa (Variabel Y) secara lebih rinci dapat dilihat pada tabel di bawah ini: **Table** 3.3

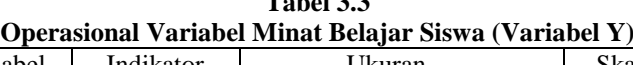

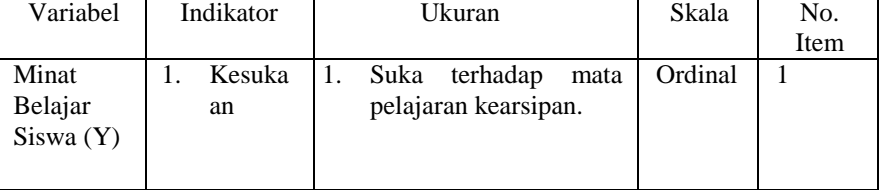

68

## **Febri Rachmawati, 2018**

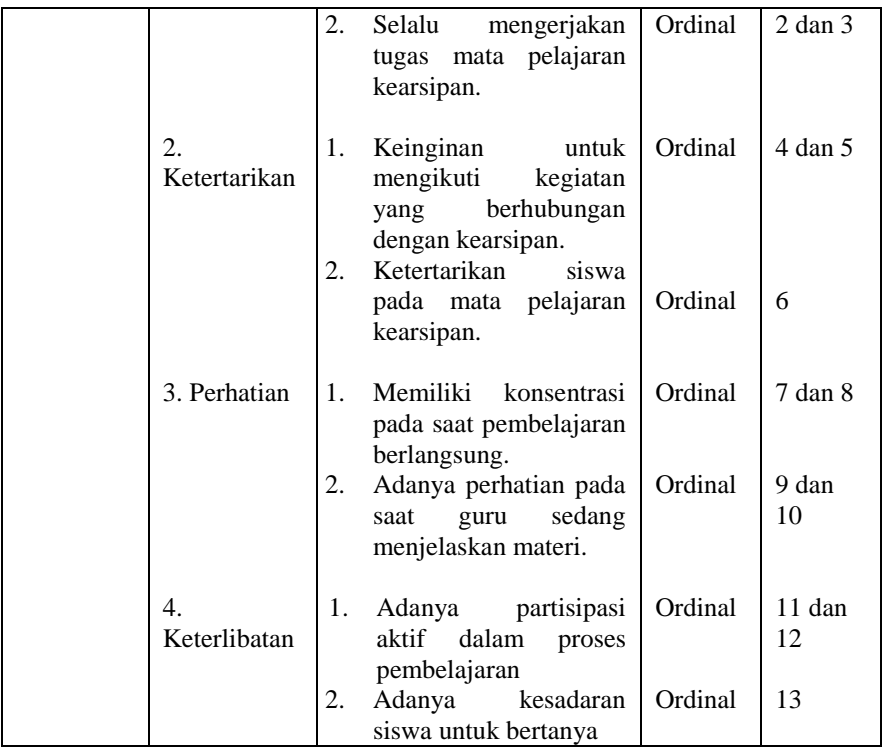

*Sumber : Safari dalam Herlina (2010, hlm. 20)*

## **3.2.3. Populasi dan Sampel Penelitian**

## **3.2.3.1 Populasi**

Menurut Riduwan (2002, hlm. 3) mengatakan bahwa "Populasi adalah keseluruhan dari karakteristik atau unit hasil pengukuran yang menjadi objek penelitian". Dalam penelitian ini populasi yang diambil adalah seluruh siswa yang mengikuti mata pelajaran kearsipan.

69

## **Febri Rachmawati, 2018**

| $M_{\rm H}$  |                                           |              |  |
|--------------|-------------------------------------------|--------------|--|
| No.          | Siswa Kelas X Administrasi<br>Perkantoran | Jumlah Siswa |  |
|              | XAP1                                      | 35           |  |
|              | XAP2                                      | 36           |  |
|              | XAP3                                      | 34           |  |
|              | XAP4                                      | 35           |  |
| <b>TOTAL</b> |                                           | 140          |  |

**Tabel 3.4 Populasi Siswa Administrasi Perkantoran SMKN 1 Bandung**

*Sumber: Bagian Tata Usaha SMKN 1 Bandung*

#### **3.2.3.2 Sampel**

Menurut Sudjana (2002, hlm. 161) "Sampel adalah sebagian dari jumlah dan karakteristik yang dimiliki oleh populasi". Adapun teknik sampel yang digunakan adalah teknik penarikan sampel berdasarkan peluang yaitu *probability sampling* dengan cara*simple random sampling*. Menurut William G. Cohran dalam Somantri & Muhidin (2006, hlm. 71) mengatakan bahwa "Sampling acak sederhana adalah sebuah metode seleksi terhadap unit-unit populasi, unit-unit tersebut diacak seluruhnya". Masing-masing unit atau unit satu dengan unit lainnya memiliki peluang yang sama untuk dipilih.

Untuk menentukan besarnya sampel dari populasi yang ada, digunakan rumus *Issac dan Michael* (Somantri & Muhidin, 2006, hlm. 101), ukuran sampel dapat dihitung sebagai berikut:

 $\lambda^2NP(1-P)$ 

 $S=\frac{\lambda^2 NP(1-P)}{d^2(N-2)+\lambda^2 P(1-P)}$ 

 $S = ukuran$  sampel yang diperlukan

 $N =$ jumlah anggota populasi

 $P =$  proporsi populasi = 0,50

 $d = t$ ingkat akurasi = 0.05

 $\lambda^2$  $=$  tabel nilai chi-square sesuai dengan dk= 1, tingkat kesalahan  $5\% = 3.841$ 

Berdasarkan rumus diatas, maka dapat dihitung besarnya sampel berikut:

70

#### **Febri Rachmawati, 2018**

 $S = \frac{(3,841)(140)(0,5)(1-0,5)}{(0,05)^2(140-2)+(3,841)(0.5)(1-0,5)} = 102,99 = 103$ 

Berdasarkan perhitungan di atas, diperoleh ukuran sampel yaitu 103. Dengan kata lain yang menjadi responden adalah 103 siswa di kelas X SMKN 1 Bandung.

Dari jumlah sampel tersebut kemudian ditentukan jumlah masing-masing sampel menurut tiap kelas secara proporsional dengan rumus :

 $n_1=\frac{NI}{\sum_{\lambda}}$  $\frac{N}{\sum N} \times n_0$ 

Keterangan:

 $n_1$  = banyaknya sampel masing-masing unit

 $n_0$  = banyaknya sampel yang diambil dari seluruh unit

 $NI =$ banyaknya populasi dari masing-masing unit

 $\Sigma N$  = jumlah populasi dari seluruh unit

Berdasarkan rumus di atas, diperoleh jumlah sampel pada masing-masing kelas, sebagai berikut:

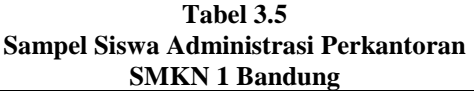

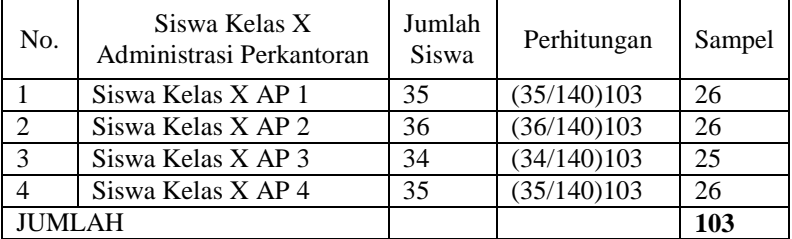

#### **3.2.4. Teknik dan Alat Pengumpulan Data**

Dalam penelitian ini, penulis membutuhkan teknik dan alat untuk mengumpulkan data yang di butuhkan agar dapat mudah diolah sedemikian rupa. Sebagai mana yang dikemukakan oleh Muhidin & Sontani (2011, hlm. 99) bahwa "teknik pengumpulan data adalah cara yang dapat digunakan oleh peneliti untuk mengumpulkan data".

Teknik pengumpulan data yang diguanakan oleh penulis untuk penelitian ini adalah:

71

## **Febri Rachmawati, 2018**

### **1. Angket atau Kuesioner**

Menurut Arikunto (2002, hlm. 94) "Kuesioner adalah sejumlah pertanyaan tertulis yang digunakan untuk memperoleh informasi dari responden dalam arti laporan tentang pribadinya, atau hal-hal yang ia ketahui".

Angket yang digunakan dalam penelitian ini disusun menggunakan skala Likert (*likert scale*). Menurut Sekaran (2006, hlm. 33) "skala likert adalah skala yang dapat dipergunakan untuk mengukur sikap, pendapat dan persepsi seseorang atau sekelompok orang mengenai suatu gejala atau fenomena. Untuk lebih jelas dapat dilihat pada contoh di bawah ini:

| No | Item                | <b>Bobot</b>   |                |  |
|----|---------------------|----------------|----------------|--|
|    |                     | <b>Positif</b> | <b>Negatif</b> |  |
|    | Selalu              |                |                |  |
|    | Sering              |                |                |  |
|    | Kadang-kadang       |                |                |  |
|    | Jarang              |                |                |  |
|    | <b>Tidak Pernah</b> |                |                |  |

**Tabel 3.6 Tabel Skala Likert** *(Likert Scale)*

#### **3.2.5. Pengujian Instrumen Penelitian**

Dalam pengumpulan data, maka dilakukan pengujian terhadap alat ukur (instrumen) yang akan digunakan. Pengujian instrumen ini meliputi uji validitas dan uji reliabilitas. Uji validitas dan uji reliabilitas ini diperlukan sebagai upaya memaksimalkan kualitas alat ukur sehingga dengan menggunakan instrumen yang valid dan reliabel diharapkan hasil dari penelitian pun akan menjadi valid dan reliabel.

## **3.2.5.1. Uji Validitas**

Dalam suatu penelitian, untuk mengetahui kevalidan suatu instrumen maka dilakukan uji validitas. Muhidin (2010, hlm. 25) mengemukakan bahwa "suatu instrumen penelitian dikatakan valid

72

#### **Febri Rachmawati, 2018**

jika instrumen dapat mengukur sesuatu dengan tepat apa yang hendak diukur." Maka uji validitas ini dilakukan untuk mengetahui apakah instrumen yang dipakai benar-benar mengukur apa yang seharusnya diukur.

Pengujian validitas instrumen dengan menggunakan teknik korelasi *product moment* dari Karl Pearson, rumusnya yaitu:

$$
r_{xy} = \frac{N \sum XY - (\sum X) (\sum Y)}{\sqrt{\{N \sum X^2 - (\sum X)^2\} \{N \sum Y^2 - (\sum Y)^2\}}}
$$

(Muhidin, 2010, hlm. 26)

Keterangan:

- $r_{xy}$  = Koefisien korelasi antara Variabel X dan Y
- $N = J$ umlah Responden
- $X = J$ umlah skor item
- $Y = J$ umlah skor total (seluruh item)
- $\sum X$  = Jumlah skor dalam distribusi X
- $\sum Y$  = Jumlah skor dalam distribusi Y<br> $\sum X^2$  = Jumlah kuadrat dalam skor distri

 $\overline{Z}$  = Jumlah kuadrat dalam skor distribusi X

 $\sum Y^2$  = Jumlah kuadrat dalam skor distribusi Y

Pengujian validitas instrumen menggunakan *Software SPSS (Statistic Product and Service Solutions) version 20.0* dengan langkahlangkah sebagai berikut:

- 1. Aktifkan program SPSS 20.0 sehingga tampak *spreadsheet*.
- 2. Aktifkan *Variable View*, kemudian isi data sesuai dengan keperluan.
- 3. Setelah mengisi *Variable View*, klik *Data View*, isikan data sesuai dengan skor yang diperoleh dari responden.
- 4. Simpan data tersebut (*Save*) dengan nama sesuai keinginan.
- 5. Klik menu *Analyze*, pilih *Correlate*, pilih *Bivariate*.
- 6. Setelah itu akan muncul kotak dialog *Bivariate Correlations*.
- 7. Pindahkan semua nomor item dengan cara mengklik pada item pertama kemudian [tekan Ctrl+A] dan pindah

73

## **Febri Rachmawati, 2018**

variabel tersebut ke kotak *Items*. Pada *Model* pilih *Splithalf*.

8. Klik **OK**, sehingga muncul hasilnya.

Langkah kerja yang dapat dilakukan dalam rangka mengukur validitas dan reliabilitas instrumen penelitian adalah sebagai berikut:

- 1. Menyebar instrumen yang akan diuji validitasnya, kepada responden yang bukan responden sesungguhnya.
- 2. Mengumpulkan data hasil uji coba instrumen.
- 3. Memeriksa kelengkapan data, untuk memastikan lengkap tidaknya lembaran data yang terkumpul. Termasuk di dalamnya memeriksa kelengkapan pengisian item angket.
- 4. Membuat tabel pembantu untuk menempatkan skor-skor pada item yang diperoleh. Hal tersebut dilakukan untuk mempermudah perhitungan atau pengolahan data selanjutnya.
- 5. Memberikan/menempatkan *(scoring)* terhadap item-item yang sudah diisi pada tabel pembantu.
- 6. Menentukan nilai tabel koefisien korelasi pada derajat bebas (db) = n-2, dimana n merupakan jumlah responden yang dilibatkan dalan uji validitas, yaitu 30 orang. Sehingga diperoleh db =  $30 - 2 = 28$ , dan  $\alpha = 5\%$ .
- 7. Membuat kesimpulan, yaitu dengan cara membandingkan nilai hitung r dan nilai tabel r. Dengan kriteria sebagai berikut:
	- a. Jika  $r_{\text{hitung}} > r_{\text{table}}$ , maka instrumen dinyatakan valid.
	- b. Jika  $r_{\text{hitung}} < r_{\text{table}}$ , maka instrumen dinyatakan tidak valid.
	- c. Jika nilai rhitung > rtabel, maka instrumen dinyatakan reliabel.
	- d. Jika nilai rhitung < rtabel , maka instrumen dinyatakan tidak reliabel.

#### **3.2.5.1.1 Uji Validitas Variabel Media Pembelajaran (X1)**

Uji validitas yang digunakan untuk Variabel Media Pembelajaran  $(X_1)$  diukur oleh 5 Indikator yaitu : (1) Relevansi, (2)

74

## **Febri Rachmawati, 2018**

Kemampuan Guru, (3) Kemudahan Penggunaan, (4) Ketersediaan dan (5) Kebermanfaatan. Indikator tersebut diuraikan menjadi 14 item pernyataan angket.

Rekapitulasi hasil perhitungan uji validitas variabel Media Pembelajaran (X1) dengan menggunakan bantuan *Software SPSS (Statistic Product and Service Solutions) version 20.0* dapat dilihat pada Tabel berikut:

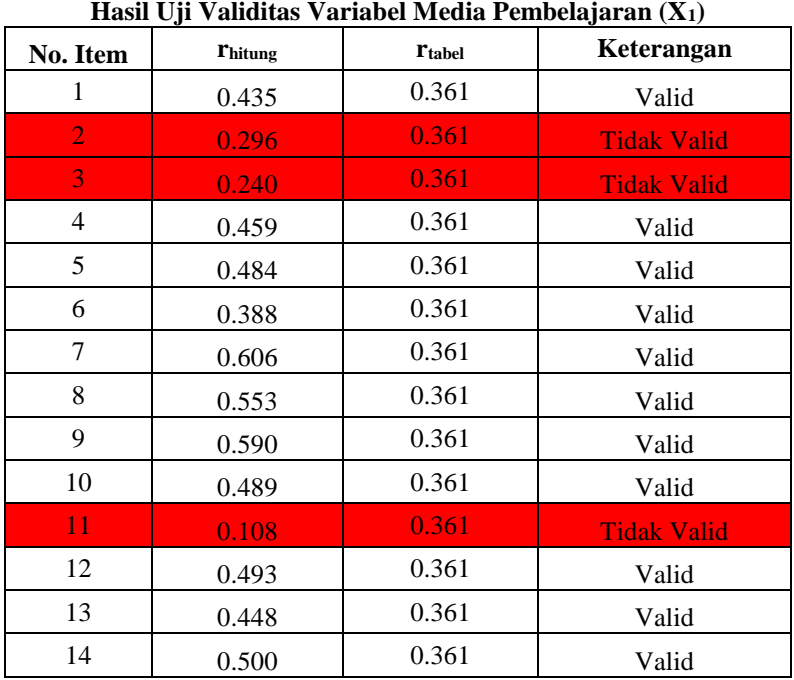

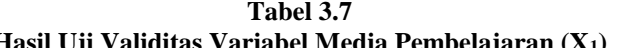

*Sumber: Hasil Pengolahan Data*

Berdasarkan Tabel di atas pengujian validitas terdapat 14 item untuk Variabel Media Pembelajaran  $(X_1)$ , 3 item dinyatakan tidak valid (item nomor 2, , item nomor 3, dan item nomor 11). Maka dari

75

## **Febri Rachmawati, 2018**

itu, dari keseluruhan jumlah 14 item yang dapat digunakan sebagai alat untuk mengumpulkan data dari Variabel Media Pembelajaran  $(X_1)$ adalah 11 item.

### **3.2.5.1.2 Uji Validitas Variabel Komunikasi Interpersonal (X2)**

Uji validitas yang digunakan untuk Variabel Komitmen Organisasi  $(X_2)$  diukur oleh 4 indikator, yaitu: (1) Keterbukaan, (2) Empati, (3) Sikap Mendukung, (4) sikap positif, dan (5) Kesetaraan. Indikator tersebut diuraikan menjadi 14 item pernyataan angket.

Rekapitulasi hasil perhitungan uji validitas variabel Komunikasi Interpersonal  $(X_2)$  dengan menggunakan bantuan *Software SPSS (Statistic Product and Service Solutions) version 20.0*  dapat dilihat pada Tabel berikut:

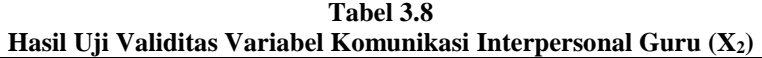

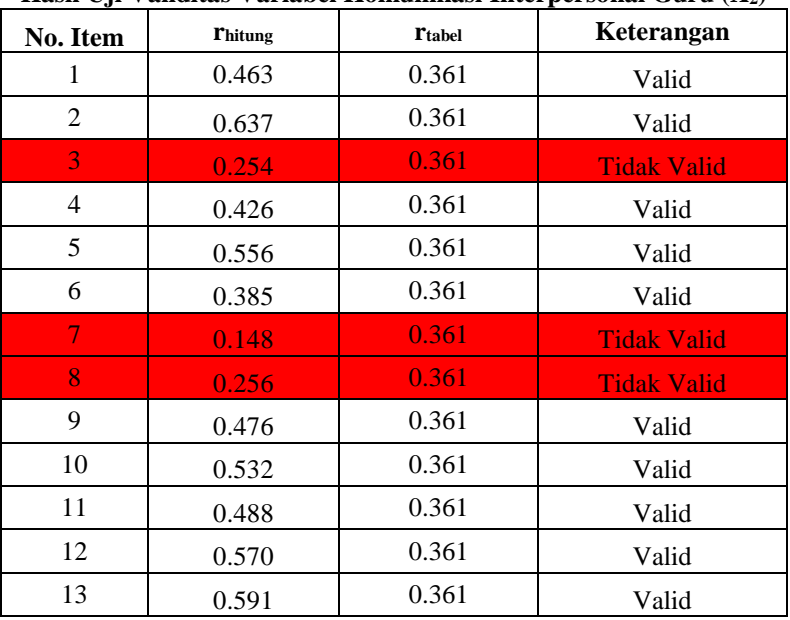

76

#### **Febri Rachmawati, 2018**

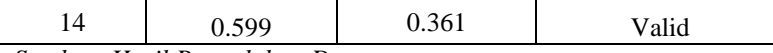

*Sumber: Hasil Pengolahan Data*

Berdasarkan Tabel di atas pengujian validitas terdapat 14 item untuk Variabel Komunikasi Interpersonal Guru  $(X_2)$ , 3 item dinyatakan tidak valid (item nomor 3, item nomor 7, dan item nomor 8). Maka dari itu, dari keseluruhan jumlah 14 item yang dapat digunakan sebagai alat untuk mengumpulkan data dari variabel Komunikasi Interpersonal Guru  $(X_2)$  adalah 11 item.

**3.2.5.1.3 Uji Validitas Variabel Minat Belajar (Y)**

Uji validitas yang digunakan untuk variabel Minat Belajar (Y) diukur oleh 4 indikator, yaitu: (1) Kesukaan, (2) Ketertarikan, (3) Perhatian, dan (4) Keterlibatan. Indikator tersebut diuraikan menjadi 15 item pernyataan angket.

Rekapitulasi hasil perhitungan uji validitas variabel variabel Minat Belajar (Y) dengan menggunakan bantuan *Software SPSS (Statistic Product and Service Solutions) version 20.0* dapat dilihat pada Tabel berikut:

| No. Item | <b>Thitung</b> | <b>Ttabel</b> | Keterangan         |
|----------|----------------|---------------|--------------------|
| 1        | 0.558          | 0.361         | Valid              |
| 2        | 0.389          | 0.361         | Valid              |
| 3        | 0.384          | 0.361         | Valid              |
| 4        | 0.605          | 0.361         | Valid              |
| 5        | 0.544          | 0.361         | Valid              |
| 6        | 0.656          | 0.361         | Valid              |
| 7        | 0.483          | 0.361         | Valid              |
| 8        | 0.573          | 0.361         | Valid              |
| 9        | 0.310          | 0.361         | <b>Tidak Valid</b> |
| 10       | 0.709          | 0.361         | Valid              |

**Tabel 3.9 Hasil Uji Validitas Variabel Minat Belajar (Y)**

77

## **Febri Rachmawati, 2018**

*PENGARUH MEDIA PEMBELAJARAN DAN KOMUNIKASI INTERPERSONAL GURU TERHADAP MINAT BELAJAR SISWA PADA MATA PELAJARAN KEARSIPAN PROGRAM KEAHLIAN ADMINISTRASI PERKANTORAN DI SMKN 1 BANDUNG* Universitas Pendidikan Indonesia | repository.upi.edu |

perpustakaan.upi.edu

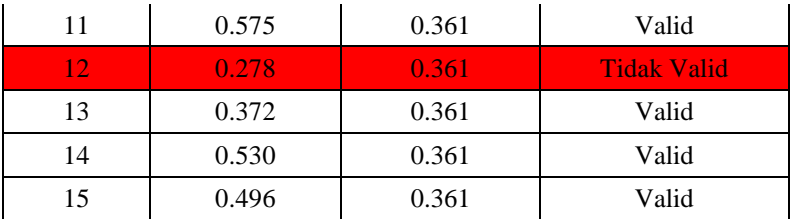

*Sumber: Hasil Pengolahan Data*

Berdasarkan Tabel di atas pengujian validitas terdapat 15 item untuk variabel variabel Minat Belajar (Y), 2 item dinyatakan tidak valid (item nomor 9 dan item nomor 12). Maka dari itu, dari keseluruhan jumlah 15 item yang dapat digunakan sebagai alat untuk mengumpulkan data dari variabel Minat Belajar (Y) adalah 13 item.

Dengan demikian, keseluruhan rekapitulasi jumlah angket hasil uji coba dapat ditampilkan dalam Tabel berikut ini:

|       | Variabel                                | <b>Jumlah Item Angket</b> |                       |                              |  |
|-------|-----------------------------------------|---------------------------|-----------------------|------------------------------|--|
| No.   |                                         | <b>Sebelum</b>            | Setelah Uji Instrumen |                              |  |
|       |                                         | Uji<br><b>Instrumen</b>   | Valid                 | <b>Tidak</b><br><b>Valid</b> |  |
|       | Media Pembelajaran                      | 14                        |                       |                              |  |
| 2     | Komunikasi<br><b>Interpersonal Guru</b> | 14                        | 11                    |                              |  |
| 3     | Minat Belajar                           | 15                        | 13                    |                              |  |
| Total |                                         | 43                        | 35                    |                              |  |

**Tabel 3.10 Rekapitulasi Jumlah Angket Hasil Uji Coba**

*Sumber: Rekapitulasi Hasil Pengolahan Data*

Berdasarkan Tabel di atas dapat disimpulkan bahwa banyaknya instrumen yang akan disebar pada responden adalah sebanyak 35 item.

## **3.2.5.2. Uji Reliabilitas**

Setelah melakukan uji validitas instrumen, maka dilakukan pengujian alat pengumpulan data yang kedua yaitu uji reliabilitas

78

## **Febri Rachmawati, 2018**

instrumen. Muhidin & Sontani (2011, hlm. 123) mengemukkan bahwa "suatu instrumen pengukuran dikatakan reliabel jika pengukurannya konsisten dan cermat akurat." Maka tujuan dari dilakukannya uji reliabilitas ini adalah untuk mengetahui konsistensi dari instrumen sebagai alat ukur, sehingga hasil suatu pengukuran dapat dipercaya.

Formula yang digunakan untuk menguji reliabilitas instrumen dalam penelitian ini adalah koefisien Alfa dari Cronbach, sebagai berikut:

$$
r_{11} = \left[\frac{k}{k-1}\right] \left[1 - \frac{\sum \sigma_i^2}{\sigma_t^2}\right]
$$

Dimana rumus varians sebagai berikut:

$$
\sigma^2 = \frac{\sum X^2 - \frac{(\sum X)^2}{N}}{N}
$$

(Arikunto, 2002, hlm. 239)

Keterangan:

- $r_{11}$  : Reliabilitas instrumen/koefisien korelasi/korelasi alpha
- *k* : Banyaknya bulir soal
- $\sum \sigma_i^2$ : Jumlah varians bulir
- $6<sub>t</sub><sup>2</sup>$ : Varians total

 $\sum_{N}$  : Jumlah skor

*N* : Jumlah responden

Pengujian reliabilitas menggunakan *Software SPSS (Statistic Product and Service Solutions) version 20.0* dengan langkah-langkah sebagai berikut:

- 1. Aktifkan program SPSS 20.0 sehingga tampak *spreadsheet*.
- 2. Aktifkan *Variable View*, kemudian isi data sesuai dengan keperluan.
- 3. Setelah mengisi *Variable View*, klik *Data View*, isikan data sesuai dengan skor yang diperoleh dari responden.
- 4. Simpan data tersebut (*Save*) dengan nama "Data Vailiditas dan Reliabilitas" atau sesuai keinginan.
- 5. Klik menu *Analyze*, pilih *Scale*, pilih *Reliability Analysis*.

79

# **Febri Rachmawati, 2018**

- 6. Setelah itu akan muncul kotak dialog *Relibility Analysis*.
- 7. Pindahkan semua nomor item dengan cara mengklik pada item pertama kemudian [tekan Ctrl+A] dan pindah variabel tersebut ke kotak *Items*. Pada *Model* pilih *Splithalf*.
- 8. Masih pada kotak *Reliability Analysis*, klik *Statistics*, sehingga tampil kotak dialog *Statistics*. Pada kotak dialog *Descriptives for* pilih *Scale if item deleted* dan semua perintah diabaikan.
- 9. Jika sudah mendestinasikan, klik *Continue* sehingga kembali ke kotak dialog *Reliability Analysis*.
- 10. Klik **OK**, sehingga muncul hasilnya.

Rekapitulasi hasil perhitungan uji reliabilitas dengan menggunakan bantuan *Software SPSS (Statistic Product and Service Solutions) version 20.0* dapat dilihat pada Tabel berikut:

#### **Tabel 3.11**

#### **Rekapitulasi Hasil Perhitungan Reliabilitas Variabel X1, X2, dan Y**

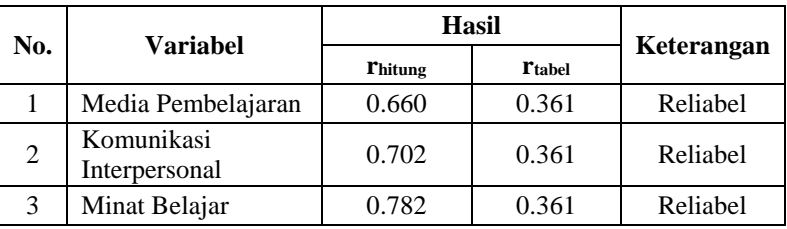

*Sumber: Rekapitulasi Hasil Pengolahan Data*

Berdasarkan Tabel di atas, hasil perhitungan dari angket variabel Media Pembelajaran  $(X_1)$  dinyatakan reliabel, karena rhitung > rtabel (0.660 > 0.361). Selanjutnya hasil perhitungan dari angket variabel Komunikasi Interpersonal Guru  $(X_2)$  juga dinyatakan reliabel, karena  $r_{\text{hitung}} > r_{\text{table}}$  (0.702 > 0.361). Sedangkan hasil perhitungan dari angket variabel Minat Belajar (Y) juga dinyatakan reliabel, karena  $r<sub>hitung</sub> > r<sub>table</sub>$  (0.782 > 0.361). Dengan demikian seluruh instrumen dalam penelitian ini merupakan instrumen yang dapat dipercaya.

80

#### **Febri Rachmawati, 2018**

# **3.2.6. Pengujian Persyaratan Analisis Data**

Dalam penganalisisan data, sebelum melakukan pengujian hipotesis maka dilakukan uji persyaratan regresi diantaranya yaitu uji normalitas , homogenitas dan linieritas.

## **3.2.6.1 Uji Normalitas**

Uji normalitas ini dimaksudkan untuk mengetahui apakah data berdistribusi normal atau tidak, jika data berdistribusi normal maka proses selanjutnya menggunakan perhitungan statistik parametrik, sebaliknya jika data tidak berdistribusi normal maka untuk perhitungannya menggunakan statistik non parametrik.

Uji normalitas dengan *Liliefors Test*. Kelebihan *Liliefors Test*  adalah penggunaan/ perhitungan yang sederhana, serta cukup kuat (*power full*) sekalipun dengan ukuran sampel kecil (Muhidin, 2010, hlm. 93). Proses pengujian *Liliefors Test* dapat mengikuti langkahlangkah sebagai berikut:

- a. Susunlah data dari yang kecil ke yang besar. Setiap data ditulis sekali, meskipun ada beberapa data.
- b. Periksa data, berapa kali munculnya bilangan-bilangan itu (frekuensi harus ditulis).
- c. Dari frekuensi susun frekuensi kumulatifnya.
- d. Berdasarkan frekuensi kumulatif, hitunglah proporsi empirik (observasi).
- e. Hitunglah nilai z untuk mengetahui *theoritical proportion* pada tabel z.
- f. Menghitung *theoritical proportion.*
- g. Bandingkan *empirical proportion* dengan *theoritical proportion,* kemudian carilah selisih terbesar titik observasinya,
- h. Buat kesimpulan, dengan kriteria uji, tolak H<sub>0</sub> jika D  $\geq$  $D_{(n, \alpha)}$

Dalam perhitungan uji *Liliefors Test* dapat menggunakan tabel distribusi untuk membantu menguji normalitas dengan memasukan data pada kolom-kolom yang tersedia sebagai berikut:

81

## **Febri Rachmawati, 2018**

| <b>Tabel 3.12</b> |  |
|-------------------|--|
|-------------------|--|

**Tabel Distribusi Pembantu untuk Pengujian Normalitas**

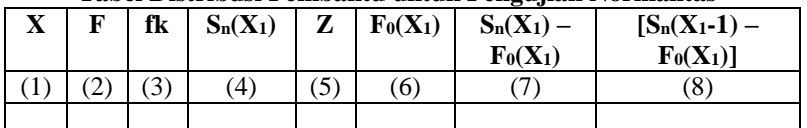

Sumber : (Muhidin, 2010, hlm. 94)

Keterangan:

Kolom 1: Susunan data dari kecil ke besar

Kolom 2: Banyak data ke i yang muncul

Kolom 3: Frekuensi kumulatif, formula, fki = fi + fkisebelumnya

Kolom 4: Proporsi empirik (observasi), formula,  $S_n(X_1) = fki : n$ 

Kolom 5: Nilai z, formula, 
$$
Z = \frac{X_{1-} - \overline{X}}{S}
$$

$$
Dimana: \overline{X} = \frac{\sum X1}{n}
$$

- n Kolom 6 : *Theoritical Proportion* (tabel z): Proporsi Kumulatif Luar Kurva Normal Baku
- Kolom 7 : Selisih *Empirical proportion* dengan *Theoritical Proportion* dengan cara mencari selisih kolom (4) dan kolom (6)
- Kolom 8 : Nilai mutlak, artinya semua nilai harus bertanda positif. Tanda selisih mana yang paling besar nilainya. Nilai tersebut adalah D hitung

Selanjutnya menghitung D<sub>tabel</sub> pada a = 0,05 dengan cara  $\frac{0,886}{\sqrt{n}}$ 

Kemudian membuat kesimpulan dengan kriteria:

- $D_{\text{hitung}}$  <  $D_{\text{table1}}$  maka data berdistribusi normal.
- $D_{\text{hitung}}$  >  $D_{\text{table1}}$  maka data tidak berdistribusi normal.

Dalam penelitian ini, pengujian normalitas menggunakan *Software SPSS (Statistic Product and Service Solutions) version 20.0*  dengan langkah-langkah sebagai berikut:

- 1. Aktifkan program SPSS 20.0 sehingga tampak *spreadsheet*.
- 2. Aktifkan *Variable View*, kemudian isi data sesuai dengan keperluan.

82

# **Febri Rachmawati, 2018**

- 3. Setelah mengisi *Variable View*, klik *Data View*, isikan data sesuai dengan skor total variabel X1, X2, dan Y yang diperoleh dari responden.
- 4. Simpan data tersebut (*Save*) dengan nama "Skor Kuesioner Total" atau sesuai keinginan.
- 5. Klik menu *Analyze*, pilih *Nonparametric Test*, pilih *1- Sample KS*.
- 6. Setelah itu akan muncul kotak dialog *One-Sample Kolmogorov-Smirnov Test*.
- 7. Pindahkan semua item variabel dengan cara mengklik pada item pertama kemudian [tekan Ctrl+A] dan pindah variabel tersebut ke kotak *Items*. Pada *Test Distribution*  klik *Normal*.
- 8. Masih pada kotak *One-Sample Kolmogorov-Smirnov Test*, klik *Options*, sehingga tampil kotak dialog *Options*. Pada kotak dialog *Statistics* pilih *Descriptives* dan semua perintah diabaikan.
- 9. Jika sudah, klik *Continue* sehingga kembali ke kotak dialog *Options*.
- 10. Klik **OK**, sehingga muncul hasilnya.

# **3.2.6.2 Uji Homogenitas**

Uji homogenitas, dilakukan untuk mengetahui apakah terdapat sampel yang terpilih menjadi responden berasal dari kelompok yang sama. Dengan kata lain, bahwa sampel yang diambil memiliki sifatsifat yang sama atau homogen.

Ide dasar uji asumsi homogenitas adalah untuk kepentingan akurasi data dan keterpercayaan terhadap hasil penelitian. Uji asumsi homogenitas merupakan uji perbedaan antara dua kelompok, yaitu dengan melihat perbedaan varians kelompoknya. Dengan demikian, pengujian homogenitas varians ini untuk mengasumsikan bahwa skor setiap variabel memiliki varians yang homogen. (Muhidin, 2010, hlm. 96)

83

## **Febri Rachmawati, 2018**

Pengujian homogenitas data dengan menggunakan Uji Burlett. Dimana kriteria yang digunakan adalah apabila nilai hitung  $X^2$  $>$  nilai tabel  $X^2$ , maka H<sub>0</sub> menyatakan varians skornya homogen ditolak, namun dalam hal lainnya diterima.

Nilai hitung  $X^2$  diperoleh dengan rumus (Muhidin, 2010, hlm. 96) :

$$
\chi2 = (\ln 10) \left[ B - (\sum db \cdot log S_i^2) \right]
$$

Dimana :

 $S_i^2$  $=$  Varians tiap kelompok data

 $db_i$  = n-1 = Derajat kebebasan tiap kelompok

B = Nilai Barlett = 
$$
(\log S_{gab}^2)
$$
 ( $\sum db_i$ )

$$
S^2_{\text{gab}} = \text{Varians gabungan} = S^2_{\text{gab}} = \frac{\sum db S^2_i}{\sum db}
$$

Langkah- langkah yang dapat dilakukan dalam pengujian homogenitas varians ini (Muhidin, 2010, hlm. 97) adalah:

- 1. Menentukan kelompok-kelompok data dan menghitung varians untuk tiap kelompok tersebut.
- 2. Membuat tabel pembantu untuk memudahkan proses penghitungan, dengan model tabel sebagai berikut:

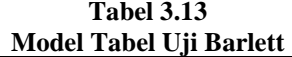

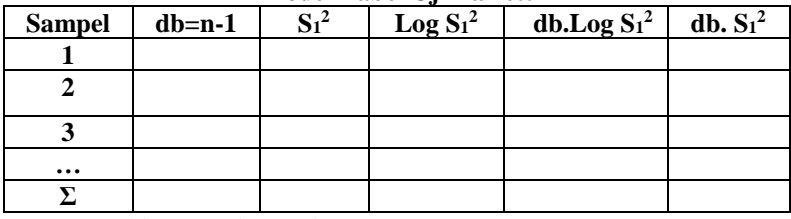

1. Menghitung varians gabungan.

$$
S_{\text{gab}}^2 = \text{Varians gabungan} = S_{\text{gab}}^2 = \frac{\sum db S_i^2}{\sum db}
$$

2. Menghitung log dari varians gabungan.

84

## **Febri Rachmawati, 2018**

3. Menghitung nilai Barlett.

B = Nilai Barlett = 
$$
(Log S^2_{\text{gab}})(\Sigma db_1)
$$

4. Menghitung nilai χ2. Dimana:

 $S_i^2$  = Varians tiap kelompok data

- 5. Menentukan nilai dan titik kritis pada  $\alpha = 0.05$  dan db = k 1
	- a. Membuat kesimpulan.
		- 1) Nilai hitung  $\chi^2$  nilai tabel  $\chi^2$ , H<sub>0</sub> diterima (variasi data dinyatakan homogen).
		- 2) Nilai hitung  $\chi^2$  nilai tabel  $\chi^2$ , H<sub>0</sub> ditolak (variasi data dinyatakan tidak homogen).

Pengujian homogenitas pada penelitian ini menggunakan *Software SPSS (Statistic Product and Service Solutions) version 20.0*  dengan langkah-langkah sebagai berikut:

- 1. Aktifkan program SPSS 20.0 sehingga tampak *spreadsheet*.
- 2. Aktifkan *Variable View*, kemudian isi data sesuai dengan keperluan.
- 3. Setelah mengisi *Variable View*, klik *Data View*, isikan data sesuai dengan skor total variabel X1, X2, dan Y yang diperoleh dari responden.
- 4. Klik menu *Analyze*, pilih *Compare Means*, pilih *One-Way Anova*.
- 5. Setelah itu akan muncul kotak dialog *One-Way Anova*.
- 6. Pindahkan item variabel Y ke kotak *Dependent List* dan item variabel X1 dan X2 pada *Factor*.
- 7. Masih pada kotak *One-Way Anova*, klik *Options*, sehingga tampil kotak dialog *Options*. Pada kotak dialog *Statistics* pilih *Descriptives* dan *Homogeneity of variance test* lalu semua perintah diabaikan.
- 8. Jika sudah, klik *Continue* sehingga kembali ke kotak dialog *Options*.
- 9. Klik **OK**, sehingga muncul hasilnya.

## 85

# **Febri Rachmawati, 2018**

#### **3.2.6.3 Uji Linieritas**

Uji persyaratan yang terakhir adalah uji linieritas. Uji linieritas dilakukan untuk mengetahui hubungan antara variabel terkait dengan variabel bebas bersifat linier. Menurut Muhidin (2010, hlm. 99), langkah-langkah yang dapat dilakukan dalam pengujian linieritas regresi adalah:

- 1. Menyusun tabel kelompok data variabel X dan variabel Y
- 2. Menghitung jumlah kuadrat regresi  $(JK_{\text{Re}}(a))$  dengan rumus:

$$
JK_{\text{Reg[a]}} = \frac{(\Sigma Y)^2}{n}
$$

3. Menghitung jumlah kuadrat regresi (JKReg[b\a]) dengan rumus:

$$
JK_{\text{Recfball}} = b \cdot \left\{ \Sigma XY - \frac{(\Sigma X)(\Sigma Y)}{n} \right\}
$$

4. Menghitung jumlah kuadrat residu (JKres) dengan rumus:

$$
JK_{\text{res}} = \frac{\Sigma Y^2 - JK_{\text{Reg}[b\setminus a]} - JK_{\text{Reg}[a]}}{}
$$

5. Menghitung rata-rata jumlah kuadrat regresi a  $(RJK_{Re\phi[a]})$ dengan rumus:

 $RJK_{\text{Reg}[a]} = JK_{\text{Reg}[a]}$ 

6. Menghitung rata-rata jumlah kuadrat regresi b/a ( $\rm RJK_{Reofbbal}$ ) dengan rumus:

 $RJK_{Reg[b/a]} = JK_{Reg[b/a]}$ 

7. Menghitung rata-rata jumlah kuadrat residu (RJKRes) dengan rumus:

$$
RJK_{\text{Res}} = \frac{JK_{\text{Res}}}{n-2}
$$

8. Menghitung jumlah kuadrat error (JKE) dengan rumus:

#### 86

#### **Febri Rachmawati, 2018**

$$
\sum_{\textbf{JK}_{\text{E}}=k}\left\{\sum Y^2-\frac{(\sum Y)^2}{n}\right\}
$$

Untuk menghitung JK<sub>E</sub> urutkan data x mulai dari data yang paling kecil sampai data yang paling besar berikut disertai pasangannya.

9. Menghitung jumlah kuadrat tuna cocok (JKTC) dengan rumus:

 $JK_{TC} = JK_{Res} - JK_{F}$ 

10. Menghitung rata-rata jumlah kuadrat tuna cocok (RJKTC) dengan rumus:

$$
RJK_{TC} = \frac{JK_{TC}}{k-2}
$$

11. Menghitung rata-rata jumlah kuadrat error (RJKE) dengan rumus:

$$
RJK_E = \frac{JK_E}{n-k}
$$

12. Mencari nilai Fhitung dengan rumus:

$$
\frac{RJK_{TC}}{RJK_E}
$$

- 13. Mencari nilai Ftabel pada taraf signifikansi 95% atau  $\alpha$  = 5% menggunakan rumus:  $F_{table} = F_{(1-\alpha)(db TC, dbD)}$  dimana db  $TC = k-2$  dan db  $E = n-k$
- 14. Membandingkan nilai uji  $F<sub>hitung</sub>$  dengan nilai  $F<sub>tablel</sub>$
- 15. Membuat kesimpulan.

Jika Fhitung< Ftabel maka data dinyatakan berpola linier.

Jika  $F_{\text{hitung}} \geq F_{\text{table}}$  maka data dinyatakan tidak berpola linear.

Sebelum menguji linieritas regresi, harus diketahui persamaan regresi sederhana yaitu:

 $\dot{Y} = a + bX$  (Sugiyono, 2007, hlm. 244)

87

#### **Febri Rachmawati, 2018**

Keterangan:

- $\dot{Y}$  = Subjek dalam variabel dependen yang diprediksikan
- $a =$ Konstanta

b = Angka arah atau koefisien regresi, yang menunjukkan angka peningkatan atau penurunan variabel dependen yang didasarkan pada variabel independen. Bila b (+) maka naik dan bila (-) maka terjadi penurunan.

Pengujian linieritas pada penelitian ini, menggunakan *Software SPSS (Statistic Product and Service Solutions) version 20.0* dengan langkah-langkah sebagai berikut:

- 1. Aktifkan program SPSS 20.0 sehingga tampak *spreadsheet*.
- 2. Aktifkan *Variable View*, kemudian isi data sesuai dengan keperluan.
- 3. Setelah mengisi *Variable View*, klik *Data View*, isikan data sesuai dengan skor total variabel X1, X2, dan Y yang diperoleh dari responden.
- 4. Klik menu *Analyze*, pilih *Compare Means*, pilih *Means*.
- 5. Setelah itu akan muncul kotak dialog *Means*.
- 6. Pindahkan item variabel Y ke kotak *Dependent List* dan item variabel X1 dan X2 pada *Independent List*.
- 7. Masih pada kotak *Means*, klik *Options*, sehingga tampil kotak dialog *Options*. Pada kotak dialog *Statistics for First Layer* pilih *Test for linearity* dan semua perintah diabaikan.
- 8. Jika sudah, klik *Continue* sehingga kembali ke kotak dialog *Options*.
- 9. Klik **OK**, sehingga muncul hasilnya.

# **3.2.7. Teknik Analisis Data**

Analisis data bertujuan untuk mengolah data yang diperoleh dari hasil pengumpulan data agar lebih dipahami. Selain itu, tujuan dilakukannya analisis data ialah mendeskripsikan data, dan membuat kesimpulan tentang karakteristik populasi.

88

# **Febri Rachmawati, 2018**

# **3.2.7.1. Teknik Analisis Deskriptif**

Salah satu teknik analisis data yang digunakan dalam penelitian ini adalah analisis data deskriptif.

> Analisis data penelitian secara deskriptif yang dilakukan melalui statistika deskriptif, yaitu statistik yang digunakan untuk menganalisis data dengan cara mendeskripsikan atau menggambarkan data yang telah terkumpul sebagaimana adanya tanpa bermaksud membuat generalisasi hasil penelitian. (Sontani & Muhidin, 2011, hlm. 163)

Analisis data tersebut dilakukan agar menjawab pertanyaanpertanyaan yang telah dirumuskan dalam rumusan masalah nomor 1, rumusan masalah nomor 2, dan rumusan masalah nomor 3, maka teknik analisis data yang digunakan yaitu analisis deskriptif, tujuannya agar mengetahui gambaran media pembelajaran, agar mengetahui gambaran komunikasi interpersonal guru, dan agar mengetahui gambaran tingkat minat belajar siswa di SMKN 1 Bandung.

Untuk mempermudah dalam mendeskripsikan variabel penelitian, digunakan kriteria tertentu yang mengacu pada skor angket yang diperoleh dari responden. Data yang diperoleh kemudian diolah, maka diperoleh rincian skor dan kedudukan responden berdasarkan urutan angket yang masuk untuk masing-masing variabel. Untuk itu penulis menggunakan langkah-langkah seperti:

a. Menentukan jumlah skor kriterium (SK) dengan menggunakan rumus: SK=ST x JB x JR.

 $Ker$ 

 $SK = Skor Kriterium$ 

ST = Skor Tertinggi

JB = Jumlah Bulir Soal

JR = Jumlah Responden

b. Membandingkan jumlah skor hasil angket dengan jumlah skor item, untuk mencari jumlah skor dari hasil angket dengan rumus:

 $\sum x_i = x_1 x_2 x_3 \dots + x_{37}$ .

89

# **Febri Rachmawati, 2018**

Keterangan :

 $X_1$  = Jumlah skor hasil angket variabel x

 $X_1 - X_n$  = Jumlah skor angket masing masing responden

- c. Membuat daerah kontinum. Langkah langkahnya sebagai berikut:
	- 1) Menentukan kontinum tertinggi dan terendah Sangat Tinggi :  $K = ST \times JB \times JR$ Sangat Rendah :  $K = SR \times JB \times JR$
	- 2) Menentukan selisih skor kontinum dari setiap tingkatan dengan rumus :

 $R = \frac{skortertinggi-skorterendah}{$ 

5 3) Menentukan daerah kontinum sangat tinggi, tinggi, sedang, rendah dan sangat rendah dengan cara menambahkan selisih (R) dari mulai kontinum sangat rendah ke kontinum sangat tinggi.

Langkah kerja yang dapat dilakukan untuk mendeskripsikan atau menggambarkan variabel penelitian untuk jenis data ordinal adalah sebagai berikut:

- 1. Membuat tabel perhitungan dan menempatkan skor-skor pada item yang diperoleh. Dilakukan untuk mempermudah perhitungan atau pengolahan data selanjutnya.
- 2. Tentukan ukuran variabel yang digambarkan.
	- a. Ukuran variabel Media Pembelajaran (Tinggi Sedang – Rendah)
	- b. Ukuran variabel Komunikasi Interpersonal (Tinggi – Sedang – Rendah)
	- c. Ukuran variabel Minat Belajar (Tinggi Sedang Rendah)
- 3. Buatlah tabel distribusi frekuensi dengan langkah-langkah sebagai berikut:
	- a. Menentukan nilai tengah pada option instrumen yang sudah ditentukan, dan membagi dua sama banyak option instrument berdasarkan nilai tengah.

90

## **Febri Rachmawati, 2018**

b. Memasangkan ukuran variabel dengan kelompok option instrument yang sudah ditentukan.

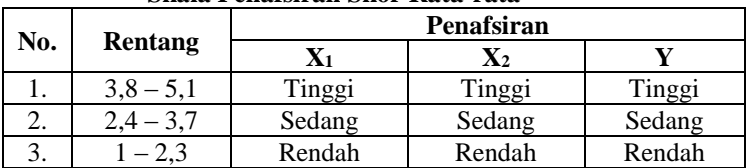

## **Tabel 3.14 Skala Penafsiran Skor Rata-rata**

*Sumber : Diadopsi dari skor jawaban responden*

- c. Menghitung banyaknya frekuensi masing-masing option yang dipilih oleh responde, yaitu melakukan *tally* terhadap data yang diperoleh untuk dikelompokkan pada kategori atau ukuran yang sudah ditentukan.
- d. Menghitung persentase perolehan data untuk masing-masing kategori dengan jumlah responden dikali seratus persen.
- 4. Berikan penafsiran atas tabel distribusi frekuensi yang sudah di buat untuk mendapatkan informasi yang diharapkan, sesuai dengan tujuan penelitian yang dirumuskan.

## **3.2.7.2. Teknik Analisis Inferensial**

Statistik inferensial meliputi statistik parametris yang digunakan untuk data interval dan ratio serta statistik nonparametris yang digunakan untuk data nominal dan ordinal. Dalam penelitian ini menggunakan analisis parametris karena data yang digunakan adalah data interval. Ciri analisis data inferensial adalah digunakan rumus statistik tertentu (misalnya uji t, uji F, dan lain sebagainya).

Analisis data ini dilakukan untuk menjawab pertanyaan yang telah dirumuskan dalam rumusan masalah nomor 4, rumusan masalah nomor 5, dan rumusan masalah nomor 6 agar mengetahui adakah pengaruh media pembelajaran terhadap minat belajar siswa, adakah pengaruh komunikasi interpersonal guru terhadap minat belajar siswa, juga untuk mengetahui adakah pengaruh media pembelajaran dan

91

#### **Febri Rachmawati, 2018**

komunikasi interpersonal guru terhadap minat belajar siswa di SMKN 1 Bandung. Teknik analisis data inferensial terdiri dari 4 langkah, pertama merumuskan hipotesis statistik, lalu menghitung regresi, koefisien korelasi dan koefisien determinasi.

# **3.2.7.2.1 Pengujian Hipotesis**

Hipotesis yaitu merupakan jawaban sementara terhadap masalah penelitian yang kebenarannya masih harus diuji secara empiris dan dengan pengujian tersebut maka akan didapat suatu keputusan untuk menolak atau menerima suatu hipotesis.

Arikunto (2010, hlm. 110), berpendapat bahwa "hipotesis dapat diartikan sebagai suatu jawaban yang bersifat sementara terhadap permasalahan penelitian, sampai terbukti melalui data yang terkumpul". Jawaban yang bersifat sementara tersebut perlu diuji kebenarannya, sedangkan pengujian hipotesis adalah suatu prosedur yang akan menghasilkan suatu keputusan dalam menerima atau menolak hipotesis ini.

Dalam penelitian ini, hipotesis yang telah dirumuskan akan diuji dengan statistik parametris antara lain dengan menggunakan *ttest* dan *F-test* terhadap koefisien regresi.

# **1. Uji t**

Uji hipotesis secara parsial digunakan untuk mengetahui pengaruh dari masing-masing variabel bebas terhadap variabel terikat menggunakan uji t. Berikut ini adalah langkah-langkah dengan menggunakan uji t:

# Merumuskan hipotesis, hipotesis nol  $(H<sub>0</sub>)$  dan hipotesis alternatif  $(H_1)$ :

 $H<sub>0</sub>$ : β<sub>1</sub> = 0 : Tidak ada pengaruh media pembelajaran terhadap minat belajar siswa.

- $H_1$ : β<sub>1</sub>  $\neq$  0 : Ada pengaruh media pembelajaran terhadap minat belajar siswa.
- $H_0$ : β<sub>2</sub> = 0 : Tidak ada pengaruh komunikasi interpersonal guru terhadap minat belajar siswa.
- $H_1$ : β<sub>2</sub>  $\neq$  0 : Ada pengaruh komunikasi interpersonal guru terhadap minat belajar siswa.

92

# **Febri Rachmawati, 2018**

Dengan ketentuan sebagai berikut :

Jika Thitung > Ttabel, maka  $H_0$  ditolak,  $H_1$  diterima.

Jika Thitung < Ttabel, maka  $H_0$  diterima,  $H_1$  ditolak.

# **2. Uji F (secara simultan)**

Uji F digunakan untuk menguji tingkat signifikan dari pengaruh variabel bebas secara serempak terhadap variabel terikat. Uji dilakukan dengan langkah membandingkan nilai dari Fhitung dengan Ftabel.

- $H_0$ :  $R = 0$ : Tidak ada pengaruh media pembelajaran dan komunikasi interpersonal guru terhadap minat belajar siswa.
- $H_1 : R \neq 0$ : Ada pengaruh media pembelajaran dan komunikasi interpersonal guru terhadap minat belajar siswa.

Dengan ketentuan sebagai berikut :

Jika Fhitung > Ftabel, maka  $H_0$  ditolak,  $H_1$  diterima.

Jika Fhitung  $\lt$  Ftabel, maka H<sub>0</sub> diterima, H<sub>1</sub> ditolak.

# **3.2.7.2.2. Analisis Regresi Ganda**

Dalam penelitian ini analisis data inferensial yang digunakan adalah analisis regresi ganda.

Muhidin dan Somantri (2006, hlm. 250) mengatakan bahwa "Analisis regresi ganda merupakan pengembangan dari analisis regresi sederhana, kegunaannya yaitu untuk meramalkan nilai Variabel terikat (Y) apabila Variabel bebasnya dua atau lebih". Sementara Riduwan & Sunarto (2007, hlm. 108) mengatakan bahwa:

> Analisis regresi ganda adalah suatu alat analisis peramalan nilai pengaruh dua variabel bebas atau lebih terhadap variabel terikat untuk membuktikan ada atau tidaknya hubungan fungsi atau hubungan kausal antara dua variabel bebas atau lebih dengan satu variabel terikat.

Dalam analisis regresi ganda ini, variabel terikat yaitu minat belajar (Y) dan yang mempengaruhinya yaitu media pembelajaran  $(X_1)$  dan komunikasi interpersonal  $(X_2)$ . Persamaan regresi untuk dua variabel bebas adalah sebagai berikut:

 $\hat{Y} = a + b_1X_1 + b_2X_2$ 

93

# **Febri Rachmawati, 2018**

Keterangan:

- $\hat{Y}$  = variabel dependen vaitu minat belajar
- $a =$ konstanta
- $b_1$  = koefisien regresi untuk media pembelajaran
- $b<sub>2</sub>$  = koefisien regresi untuk komunikasi interpersonal
- $X_1$  = variabel independen yaitu media pembelajaran

X<sup>2</sup> = variabel independen yaitu komunikasi interpersonal

Pengujian pada penelitian ini menggunakan *Software SPSS (Statistic Product and Service Solutions) version 20.0* dengan langkahlangkah sebagai berikut:

- 1. Aktifkan program SPSS 20.0 sehingga tampak *spreadsheet*.
- 2. Aktifkan *Variable View*, kemudian isi data sesuai dengan keperluan.
- 3. Setelah mengisi *Variable View*, klik *Data View*, isikan data sesuai dengan skor total variabel X1, X2, dan Y yang diperoleh dari responden.
- 4. Klik menu *Analyze*, pilih *Correlations* untuk mendapatkan sig. (2-tailed) lalu *Regression* dan pilih *Linear*.
- 5. Pindahkan item variabel Y ke kotak *Dependent List* dan item variabel X1 dan X2 pada *Independent List*.
- 6. Klik *Statistics* : pilih *Estimates*, *Model fit*, dan *Descriptive* lalu klik *Continue*.
- 7. Klik *Plots* lalu masukkan **SDRESID** ke kotak Y dan **ZPRED**  ke kotak X, lalu klik *Next*.
- 8. Masukkan **ZPRED** kotak Y dan *DEPENDENT* kotak X.
- 9. Pilih *Histogram* dan *Normal probability plot*.
- 10. Jika sudah, klik *Continue* sehingga muncul *Linear Regression:Plots*.
- 11. Klik *Save*, pada *Predicted Value* pilih *Unstandardized* dan *Prediction Intervals* klik *Mean* dan *Individu* kemudian klik *Continue*.
- 12. Klik *Options*, (pastikan bahwa kondisi taksiran *Probability*  dalam kondisi *default* sebesar 0,05), lalu klik *Continue*.
- 13. Klik **OK**, sehingga muncul hasilnya.

94

## **Febri Rachmawati, 2018**

## **3.2.7.2.3. Koefisien Korelasi**

Koefisien korelasi (r) menunjukkan derajat korelasi antara variabel X dan variabel Y. Nilai koefisien korelasi harus terdapat dalam batas-batas:  $-1 < r < +1$ . Tanda positif menunjukkan adanya korelasi positif atau korelasi antara kedua variabel yang berarti. Setiap kenaikan nilai variabel X maka akan diikuti dengan penurunan nilai Y, dan berlaku sebaliknya.

- 1. Jika nilai  $r = +1$  atau mendekati  $+1$ , maka korelasi antara kedua variabel sangat kuat dan positif.
- 2. Jika nilai  $r = -1$  atau mendekati  $-1$ , maka korelasi antara kedua variabel sangat kuat dan negatif.
- 3. Jika nilai  $r = 0$ , maka korelasi variabel yang diteliti tidak ada sama sekali atau sangat lemah.

Sedangkan untuk mengetahui kadar pengaruh variabel X terhadap Y maka dibuatlah klasifikasinya sebagai berikut :

| Kriteria Interpretasi Koensieli Korelasi |  |  |  |
|------------------------------------------|--|--|--|
| <b>Interpretasi</b>                      |  |  |  |
| Sangat Lemah                             |  |  |  |
| Lemah                                    |  |  |  |
| Sedang/Cukup Kuat                        |  |  |  |
| Kuat                                     |  |  |  |
| Sangat Kuat                              |  |  |  |
|                                          |  |  |  |

**Tabel 3.15 Kriteria Interpretasi Koefisien Korelasi**

*Sumber: Sugiyono (2011, hlm. 183)*

#### **3.2.7.2.4. Koefisien Determinasi**

"Koefisien determinasi  $(R^2)$  dijadikan bahan dasar dalam menentukan besarnya pengaruh variabel bebas terhadap variabel terikat." (Muhidin, 2010, hlm. 110)

#### 95

#### **Febri Rachmawati, 2018**

Adapun rumus yang digunakan untuk melihat besarnya pengaruh variabel bebas terhadap variabel terikat adalah koefisien korelasi dikuadratkan lalu dikali seratus persen ( $\mathbb{R}^2$  x 100%).

96

#### **Febri Rachmawati, 2018**